## 211 討論室使用注意事項

使用人數:1-12 人

設 備:單槍投影設備、布幕、 電視機、冷氣

網 路:有線網路、無線網路

無線網路設定方式:

設定自動取得 IP:開始→控制台→網路連線→區域連線→選擇 TCP/IP→

按滑鼠右鍵選內容→勾選自動取得 IP

開始使用:選擇工具列→點選無線網路→選擇 WLAN.LF→登陸 LDAP 帳號

## 注意事項:

- 1. 使用前請到媒體中心預約登記,相關辦法請參照媒體中心網站
- 2. 使用單槍投影設備請先至媒體中心借 VGA 視訊線及音源線

3. 使用完畢, 請隨手將所有電源關閉, 並將食物垃圾帶走, 桌椅歸位

4. 使用有線網路需至媒體中心借網路線並向媒體中心詢問 IP 設定方式

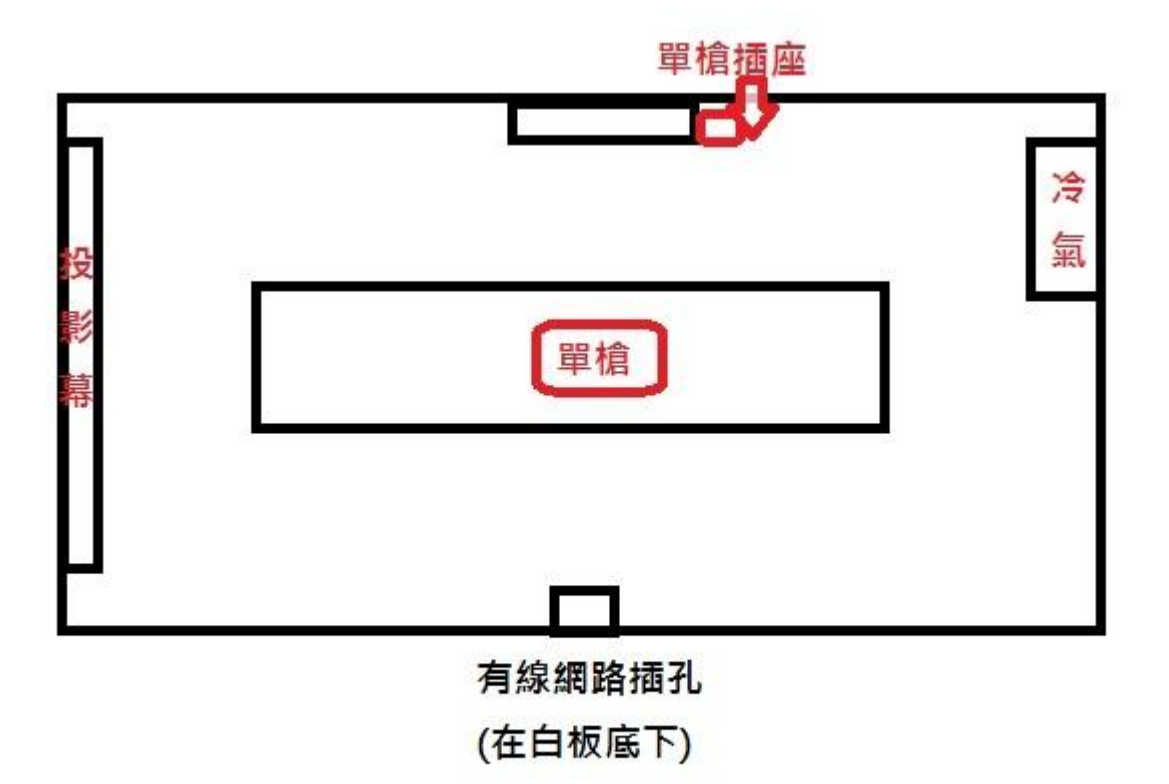